## 在300/500系列管理型交换机上启用安全外壳 (SSH)服务

## 目标

默认情况下,300或500系列管理型交换机可以通过配置实用程序通过网络浏览器进行配置。Secure Shell(SSH)允许管理员使用第三方程序通过命令行界面(CLI)配置交换机。在通过SSH的CLI模式下 ,管理员可以在安全连接中执行更高级的配置。本文解释如何在300/500系列管理型交换机上启用 SSH服务。

适用设备 | 软件版本

- Sx300系列 | 1.3.0.62(下载[最新版本](https://software.cisco.com/download/home/283019611))
- Sx500 系列 | 1.3.0.62(下载[最新版本](https://software.cisco.com/download/home/284099526))

## 启用SSH服务

步骤1:登录到Web配置实用程序并选择安全> TCP/UDP服务。TCP/UDP Services页面打开:

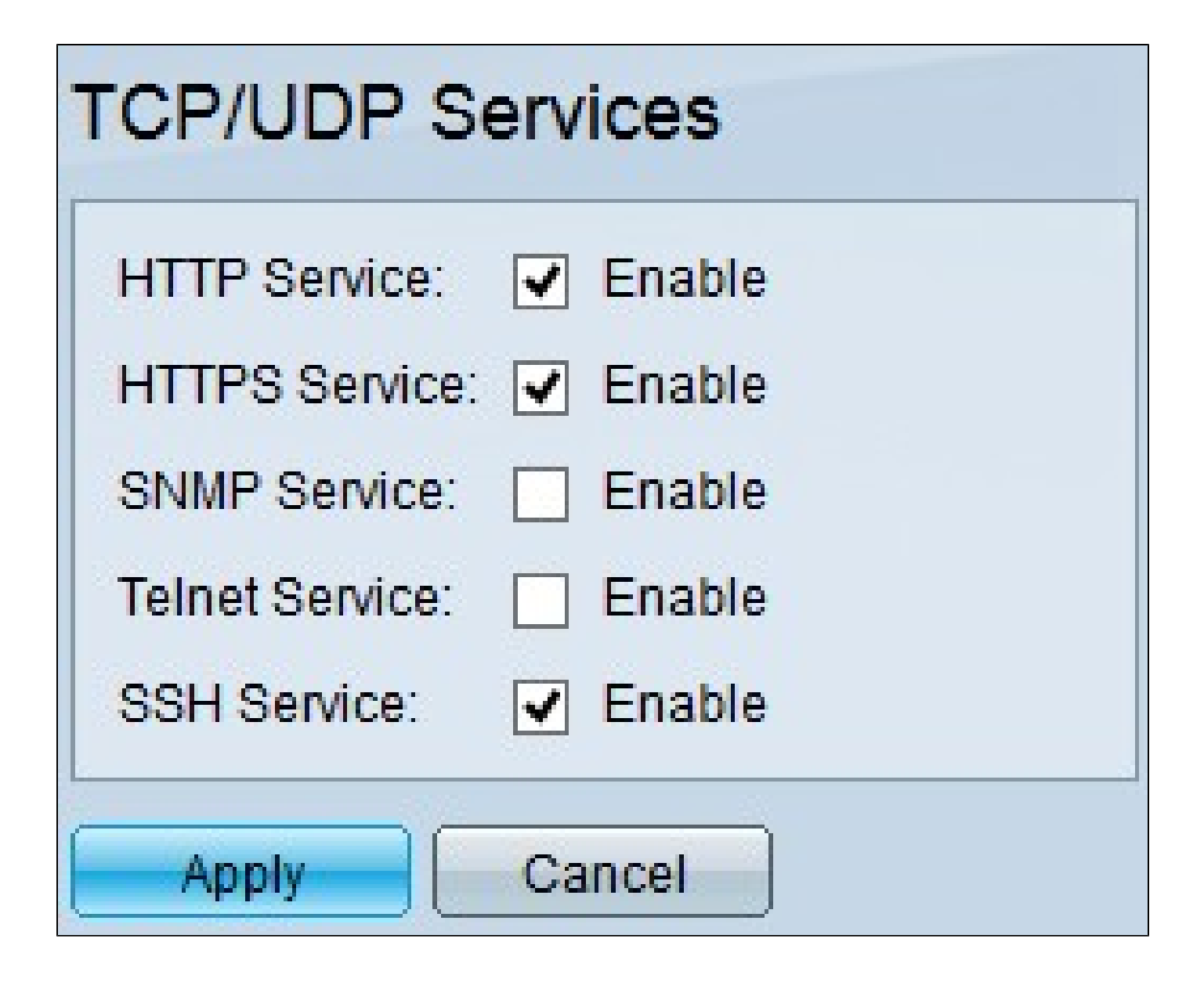

第二步:选中SSH Service复选框以启用通过SSH访问交换机命令提示符。

第三步:单击Apply立即启用SSH服务。

观看与本文相关的视频...

[点击此处查看思科的其他技术讲座](https://www.youtube.com/playlist)

## 关于此翻译

思科采用人工翻译与机器翻译相结合的方式将此文档翻译成不同语言,希望全球的用户都能通过各 自的语言得到支持性的内容。

请注意:即使是最好的机器翻译,其准确度也不及专业翻译人员的水平。

Cisco Systems, Inc. 对于翻译的准确性不承担任何责任,并建议您总是参考英文原始文档(已提供 链接)。